[EN] User manual and computer activation instruction [PL] Instrukcja obsługi i aktywacji komputera [DE] Anleitung zur Benutzung und Aktivierung des Computers [FR] Instructions pour l'utilisation et l'activation de l'ordinateur [NL] Gebruiksaanwijzing en activering van de computer [IT] Istruzioni per l'uso e l'attivazione del computer [ES] Instrucciones de uso y activación del ordenador [CZ] Návod k použití a aktivaci počítače [SK] Návod na používanie a aktiváciu počítača [RO] Instrucțiuni de utilizare și activare a calculatorului

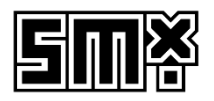

## How to unpack the SMX computer - read before you turn it on

- 1. Take out the box with accessories
- 2. Place the box on its side
- 3. Hold the foam protector and take out the computer from the box

### Before you turn on your computer

*We stably install all components inside the computer. In some cases, we use a transport filler. If it is in your computer, remove it before you start the computer.*

- 4. Open the side door of the computer case
- 5. Remove the package filling
- 6. Close the side door of the computer case

## How to set up your computer

## Connect your monitor

Plug the cable from your monitor into the appropriate port. If you have:

- a. Integrated graphics card
- b. Dedicated graphics card

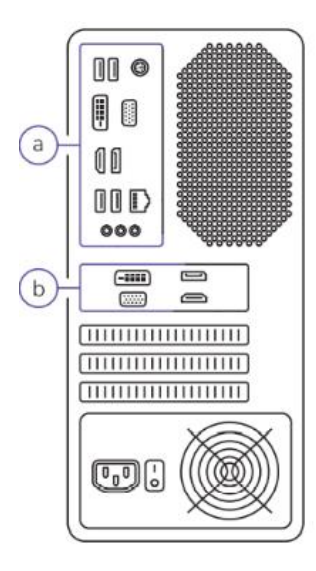

If you'are using an HDMI cable - make sure the cable is compatible with version 1.4b or higher.

Ports may be arrenged differently than on the drowing - it depnds on the case model. Different types of port look like this:

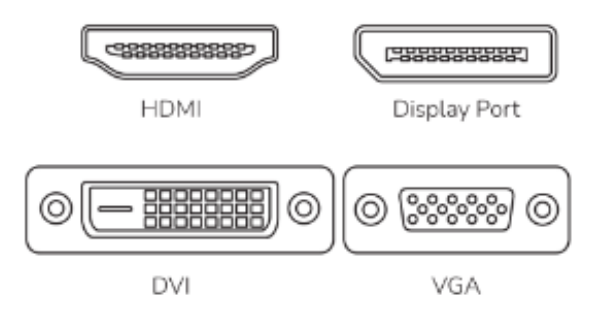

If the cable conectors does not fit the ports on your computer, use the appropriate adapter.

### Turn on your computer

Set the power switch on the back of the case to the ON position. Turn on the computer using the button on the front of the case.

#### Activate your operating system

We sell our computers in two configurations:

a) If your version has an operating system:

Connect to the Internet after starting the computer - activation will start automatically. The system may ask you to enter your product key. If so, you will find it on a sticker on the case:

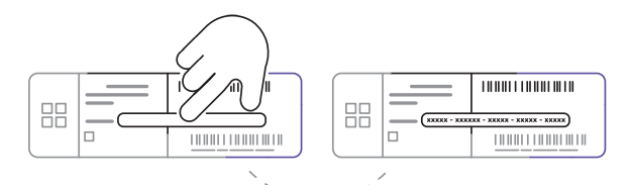

The licence key on the sticker is secured with a scratch panel. Scratch off the protective layer gently with your fingernail to check your key. Then enter your licence key.

*Do not remove the scratch panel with sharp tools. You may damage the licence key in this way.*

*If you have a digital licence, there will be no sticker with key on the case.*

b) If your version has no operating system:

Install the system yourself. You may need to change your motherboard settings to install the system. You will do this in the UEFI or BIOS. Read the motherboard manual for more details.

### Update the software

Once you configured your operating system wait for the system all necessary updates.

## Warranty and technical support

Your product is covered by a 24-month manufacturer's warranty. For more information go to [www.silvermonkey.com/support.](http://www.silvermonkey.com/support) You may also scan the QR code:

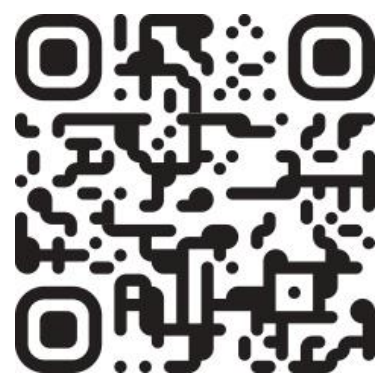

If you have questions about using the product – contact us at  $kontakt@silvermonkey.com$ 

Manufacturer: Silver Monkey sp. z o.o. ul. Twarda 18 00-105 Warszawa, Poland

### Troubleshooting

You can solve many basic problems with your computer yourself:

- 1. Secure your data copy important files and documents, for example to an external drive or pendrive
- 2. Update the operating system and drivers of all devices
- 3. Make sure all components and accessories are properly connected
- 4. Restore the system to an earlier state or reset to the initial state

# Disposal and the EU compliance statement

We, as the manufacturer of this equipment, declare that it meets the rules of the appropriate EU directives. If you need a copy of the EU Declaration of Conformity – contact us.

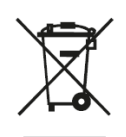

Do not throw this equipment out with other household waste. This equipment is made from materials that may be harmful to the environment and human health, if the product is disposed of in the wrong way. When you need to throw away an old product, take it to a designated collection point.

## Jak rozpakować komputer SMX – przeczytaj, zanim włączysz

- 1. Wyciągnij pudełko z akcesoriami
- 2. Połóż karton na bocznej krawędzi
- 3. Chwyć za wytłoczkę i wysuń komputer z kartonu

## Zanim włączysz komputer

*Stabilnie instalujemy wszystkie elementy wewnątrz komputera. W niektórych przypadkach używamy wypełniacza transportowego. Jeśli jest w Twoim komputerze, wyjmij go, zanim uruchomisz komputer.*

- 4. Otwórz boczne drzwiczki obudowy
- 5. Wyciągnij wypełniacz
- 6. Zamknij boczne drzwiczki obudowy

# Jak przygotować komputer do pracy

## Podłącz monitor

Podepnij przewód od monitora do odpowiedniego złącza. Jeżeli w swoim komputerze masz:

- a. Zintegrowaną kartę graficzną
- b. Dedykowaną kartę graficzną

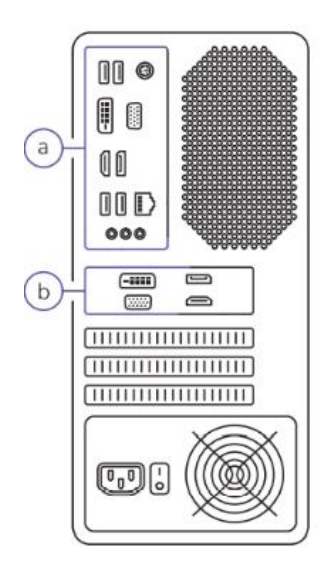

Rozmieszczenie złącz może być inne niż na rysunku, zależy to od modelu obudowy. Różne rodzaje złącz wyglądają w ten sposób:

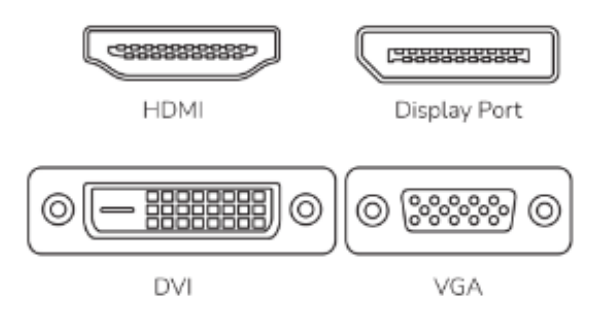

Jeżeli wtyczka przewodu nie pasuje do złączy w Twoim komputerze, skorzystaj z odpowiedniej przejściówki.

### Uruchom komputer

Ustaw przycisk zasilacza z tyłu obudowy w pozycji ON. Włącz komputer przyciskiem z przodu obudowy.

### Aktywuj system operacyjny

Nasze komputery sprzedajemy w dwóch konfiguracjach:

a) Jeśli w Twojej wersji jest system operacyjny

Połącz się z internetem po uruchomieniu komputera – aktywacja rozpocznie się automatycznie. W trakcie aktywacji, system może poprosić Cię o wpisanie klucza produktu. Jest on na naklejce, którą znajdziesz na obudowie sprzętu:

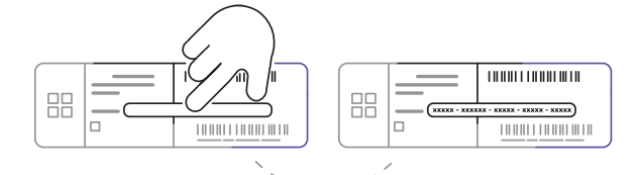

Klucz licencyjny jest zabezpieczony zdrapką. Zdrap delikatnie warstwę ochronną paznokciem, żeby sprawdzić Twój klucz. Następnie wprowadź klucz licencyjny.

*Nie usuwaj zdrapki ostrymi narzędziami. Możesz uszkodzić w ten sposób klucz licencyjny.*

*Jeżeli masz licencję cyfrową, na obudowie nie będzie naklejki z kluczem.*

b) Jeśli w Twojej wersji nie ma systemu operacyjnego:

Zainstaluj system samodzielnie. Możliwe, że instalacja systemu wymagać będzie zmiany ustawień płyty głównej. Zrobisz to w programie UEFI lub BIOS. Więcej szczegółów znajdziesz w instrukcji płyty głównej.

### Zaktualizuj oprogramowanie

Po skonfigurowaniu systemu operacyjnego – poczekaj, aż system przeprowadzi wszystkie niezbędne aktualizacje.

## Gwarancja i wsparcie techniczne

Twój produkt jest objęty 24-miesięczną gwarancją producenta. Więcej informacji znajdziesz na stronie internetowej [www.silvermonkey.com/support.](http://www.silvermonkey.com/support) Możesz też zeskanować poniższy kod QR:

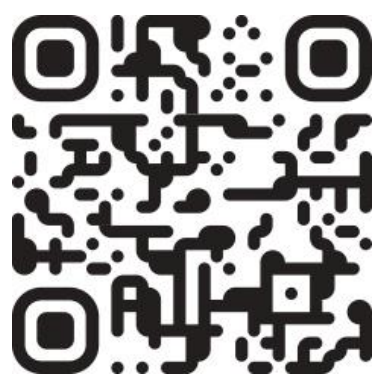

Jeśli chcesz uzyskać wsparcie dotyczące używania produktu – skontaktuj się z nami pod adresem [kontakt@silvermonkey.com.](mailto:kontakt@silvermonkey.com)

Producent: Silver Monkey sp. z o.o. ul. Twarda 18 00-105 Warszawa, Poland

### Rozwiązywanie problemów

Wiele podstawowych problemów, ze swoim komputerem możesz rozwiązać samodzielnie:

- 1. Zabezpiecz swoje dane skopiuj ważne pliki i dokumenty, na przykład na zewnętrzny dysk czy pendrive
- 2. Przeprowadź aktualizacje systemu operacyjnego i sterowników wszystkich urządzeń
- 3. Upewnij się, że wszystkie komponenty oraz akcesoria są poprawnie podłączone
- 4. Przywróć system do wcześniejszego stanu lub zresetuj do stanu początkowego

# Ochrona środowiska i zgodność z przepisami

Jako producent tego sprzętu oświadczamy, że spełnia on wymagania odpowiednich dyrektyw Unii Europejskiej. Jeśli potrzebujesz kopii deklaracji zgodności –  $\epsilon$ skontaktuj się z nami.

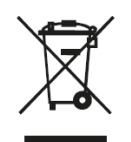

Nie wyrzucaj tego sprzętu razem z innymi odpadami. Materiały, z których zrobiony jest sprzęt, mogą mieć zły wpływ na środowisko i zdrowie ludzi, jeśli produkt będzie niewłaściwie zutylizowany. Zużyty sprzęt przekaż do odpowiedniego punktu zbiórki odpadów elektronicznych.

## So packen Sie den SMX-Computer aus - lesen Sie, bevor Sie ihn einschalten

- 1. Nehmen Sie den Karton mit dem Zubehör heraus
- 2. Legen Sie die Schachtel auf die Seite
- 3. Halten Sie den Schaumstoffschutz und nehmen Sie den Computer aus dem Karton

### Bevor Sie Ihren Computer einschalten

*Wir bauen alle Komponenten stabil in den Computer ein. In einigen Fällen verwenden wir einen Transportfüller. Wenn sich dieser in Ihrem Computer befindet, entfernen Sie ihn, bevor Sie den Computer starten.*

- 4. Öffnen Sie die Seitentür des Computergehäuses
- 5. Entfernen Sie die Packungsfüllung
- 6. Schließen Sie die Seitentür des Computergehäuses

## Wie Sie Ihren Computer einrichten

### Schließen Sie Ihren Monitor an

Stecken Sie das Kabel von Ihrem Monitor in den entsprechenden Anschluss. Wenn Sie einen:

- a. Integrierte Grafikkarte
- b. Dedizierte Grafikkarte

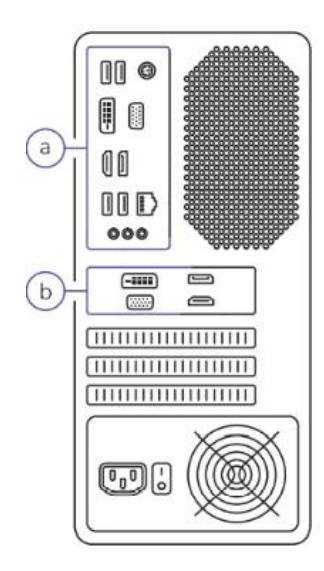

Wenn Sie ein HDMI-Kabel verwenden, stellen Sie sicher, dass das Kabel mit Version 1.4b oder höher kompatibel ist.

Die Anschlüsse können anders angeordnet sein als auf der Zeichnung - dies hängt vom jeweiligen Gehäusemodell ab. Verschiedene Arten von Ports sehen wie folgt aus:

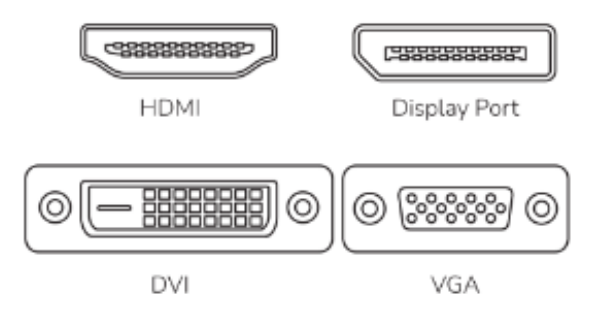

Wenn die Kabelanschlüsse nicht zu den Anschlüssen Ihres Computers passen, verwenden Sie den entsprechenden Adapter.

### Schalten Sie Ihren Computer ein

Stellen Sie den Netzschalter auf der Rückseite des Gehäuses in die Position ON. Schalten Sie den Computer mit der Taste an der Vorderseite des Gehäuses ein.

#### Aktivieren Sie das Betriebssystem

Wir verkaufen unsere Computer in zwei Konfigurationen:

a) Wenn Ihre Version ein Betriebssystem hat:

Verbinden Sie sich nach dem Starten des Computers mit dem Internet - die Aktivierung wird automatisch gestartet. Das System kann Sie auffordern, Ihren Produktschlüssel einzugeben. Wenn ja, finden Sie ihn auf einem Aufkleber auf dem Gehäuse:

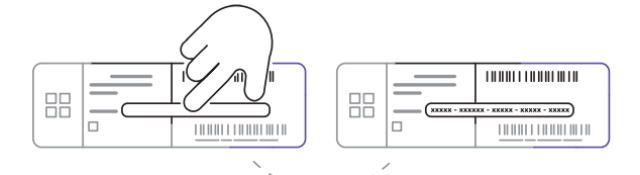

Der Lizenzschlüssel auf dem Aufkleber ist mit einer Kratzplatte gesichert. Kratzen Sie die Schutzschicht vorsichtig mit Ihrem Fingernagel ab, um Ihren Schlüssel zu überprüfen. Geben Sie dann Ihren Lizenzschlüssel ein.

#### *Do not remove the scratch panel with sharp tools. You may damage the licence key in this way.*

#### *Entfernen Sie die Kratzertafel nicht mit scharfen Werkzeugen. Sie könnten den Lizenzschlüssel auf diese Weise beschädigen.*

b) Wenn Ihre Version kein Betriebssystem hat:

Installieren Sie das System selbst. Möglicherweise müssen Sie die Einstellungen Ihres Motherboards ändern, um das System zu installieren. Dies geschieht im UEFI oder BIOS. Lesen Sie das Handbuch der Hauptplatine für weitere Einzelheiten..

### Update the software

Once you configured your operating system wait for the system all necessary updates.

## Garantie und technischer Support

Auf Ihr Produkt erhalten Sie eine 24-monatige Herstellergarantie. Weitere Informationen finden Sie auf der Website [www.silvermonkey.com/support.](http://www.silvermonkey.com/support) Sie können auch den QR-Code scannen:

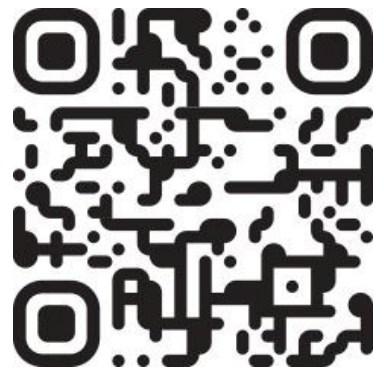

Wenn Sie Unterstützung bei der Verwendung des Produkts wünschen - kontaktieren Sie uns bitte unte[r kontakt@silvermonkey.com.](mailto:kontakt@silvermonkey.com)

Hersteller: Silver Monkey sp. z o.o. ul. Twarda 18 00-105 Warschau, Polen

### Fehlersuche

Sie können viele grundlegende Probleme mit Ihrem Computer selbst lösen:

- 1. Sichern Sie Ihre Daten kopieren Sie wichtige Dateien und Dokumente, zum Beispiel auf ein externes Laufwerk oder ein Pendrive.
- 2. Aktualisieren Sie das Betriebssystem und die Treiber für alle Geräte
- 3. Stellen Sie sicher, dass alle Komponenten und Zubehörteile ordnungsgemäß angeschlossen sind.
- 4. Wiederherstellung des Systems in einen früheren Zustand oder Zurücksetzen in den Ausgangszustand

# Umweltschutz und Einhaltung von Vorschriften

Als Hersteller dieses Gerätes erklären wir, dass es den Anforderungen der einschlägigen Richtlinien der Europäischen Union entspricht. Wenn Sie eine Kopie der Konformitätserklärung benötigen - bitte kontaktieren Sie uns.

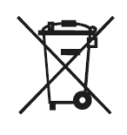

Entsorgen Sie dieses Gerät nicht mit anderem Abfall. Materialien, aus denen das Gerät besteht, können bei unsachgemäßer Entsorgung negative Auswirkungen auf die Umwelt und die menschliche Gesundheit haben. Geben Sie Altgeräte bei einer geeigneten Sammelstelle für Elektronikschrott ab.

## Comment déballer l'ordinateur SMX - à lire avant de l'allumer

- 1. Sortir la boîte avec les accessoires
- 2. Placer la boîte sur le côté
- 3. Tenez la protection en mousse et sortez l'ordinateur de la boîte

### Avant d'allumer votre ordinateur

*Nous installons de manière stable tous les composants à l'intérieur de l'ordinateur. Dans certains cas, nous utilisons un remplisseur de transport. S'il se trouve dans votre ordinateur, retirez-le avant de démarrer l'ordinateur..*

- 4. Ouvrez la porte latérale du boîtier de l'ordinateur
- 5. Retirer l'emballage de remplissage
- 6. Fermez la porte latérale du boîtier de l'ordinateur

# Comment configurer votre ordinateur

### Connectez votre moniteur

Branchez le câble de votre moniteur dans le port approprié. Si vous avez:

- a. Carte graphique intégrée
- b. Carte graphique dédiée

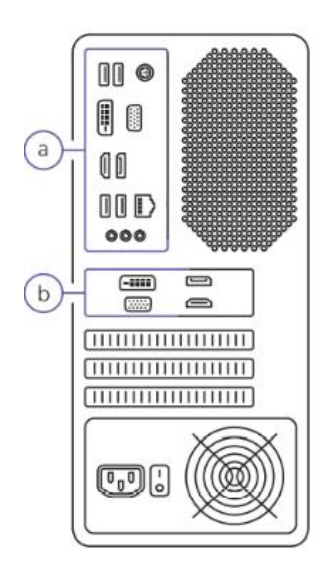

Si vous utilisez un câble HDMI, assurez-vous qu'il est compatible avec la version 1.4b ou supérieure.

Les orifices peuvent être arrengés différemment que sur le dessin - cela dépend du modèle de cas. Les différents types de ports se présentent comme suit:

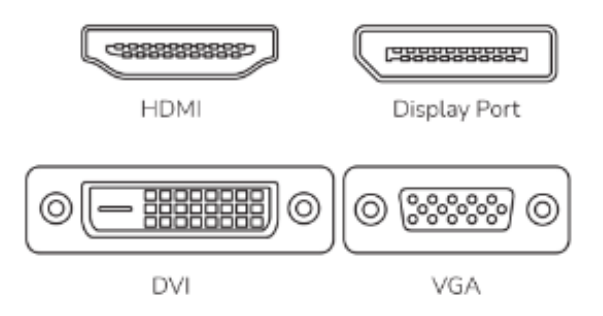

Si les connecteurs du câble ne correspondent pas aux ports de votre ordinateur, utilisez l'adaptateur approprié.

### Allumez votre ordinateur

Placez l'interrupteur d'alimentation à l'arrière du boîtier en position ON. Allumez l'ordinateur à l'aide du bouton situé à l'avant du boîtier.

### Activez votre système d'exploitation

We sell our computers in two configurations:

a) Nous vendons nos ordinateurs dans deux configurations: Connectez-vous à l'internet après avoir démarré l'ordinateur - l'activation démarre automatiquement. Le système peut vous demander d'entrer votre clé de produit. Si c'est le cas, vous la trouverez sur un autocollant apposé sur le boîtier:

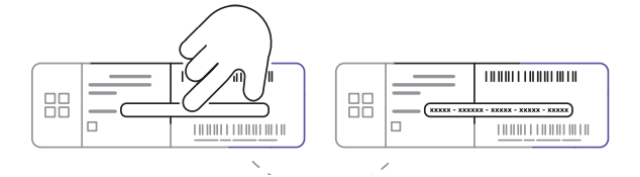

La clé de licence figurant sur l'autocollant est protégée par un panneau à gratter. Grattez légèrement la couche protectrice avec votre ongle pour vérifier votre clé. Saisissez ensuite votre clé de licence.

#### *Ne retirez pas le panneau rayé à l'aide d'outils pointus. Vous risqueriez d'endommager la clé de licence.*

*Si vous avez une licence numérique, il n'y aura pas d'autocollant avec la clé sur le boîtier.*

b) Si votre version ne comporte pas de système d'exploitation:

Installez le système vous-même. Il se peut que vous deviez modifier les paramètres de votre carte mère pour installer le système. Vous ferez cela dans l'UEFI ou le BIOS. Lisez le manuel de la carte mère pour plus de détails.

## Mettre à jour le logiciel

Une fois que vous avez configuré votre système d'exploitation, attendez que le système effectue toutes les mises à jour nécessaire.

## Garantie et assistance technique

Votre produit est couvert par une garantie du fabricant de 24 mois. Pour plus d'informations, veuillez consulter le site web [www.silvermonkey.com/support.](http://www.silvermonkey.com/support) Vous pouvez également scanner le code QR:

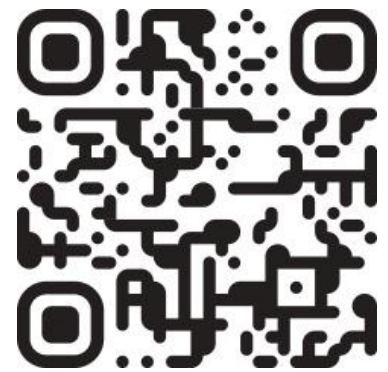

Si vous souhaitez obtenir de l'aide pour utiliser les produits, veuillez nous contacter à l'adresse suivante [kontakt@silvermonkey.com.](mailto:kontakt@silvermonkey.com)

Fabricant: Silver Monkey sp. z o.o. ul. Twarda 18 00-105 Warszawa, Pologne

### Dépannage

Vous pouvez résoudre vous-même de nombreux problèmes de base avec votre ordinateur:

- 1. Sécurisez vos données copiez vos fichiers et documents importants, par exemple sur un disque dur externe ou une clé USB
- 2. Mettre à jour le système d'exploitation et les pilotes de tous les appareils
- 3. Assurez-vous que tous les composants et accessoires sont correctement connectés
- 4. Restaurer le système à un état antérieur ou le remettre à l'état initial

# Protection de l'environnement et conformité

En tant que fabricant de cet équipement, nous déclarons qu'il est conforme aux exigences des directives pertinentes de l'Union européenne. Si vous avez besoin d'une copie de la déclaration de conformité, veuillez nous contacter.

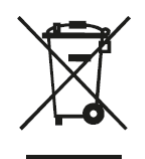

Ne pas jeter cet équipement avec d'autres déchets domestiques. Les matériaux à partir desquels l'équipement est fabriqué peuvent avoir un impact négatif sur l'environnement et la santé humaine si le produit est éliminé de manière incorrecte. Veuillez éliminer votre équipement usagé au point de collecte approprié pour les déchets électriques et électroniques.

## Hoe de SMX computer uitpakken - lezen voordat je hem aanzet

- 1. Neem de doos met accessoires
- 2. Zet de doos op zijn kant
- 3. Houd de schuimrubberen bescherming vast en neem de computer uit de doos.

### Voordat u uw computer aanzet

*We installeren alle onderdelen stabiel in de computer. In sommige gevallen gebruiken we een transportvulling. Als deze in uw computer zit, verwijdert u deze voordat u de computer opstart.*

- 4. Open de zijdeur van de computerkast
- 5. Verwijder de verpakkingsvulling
- 6. Sluit de zijdeur van de computerkast

## Uw computer instellen

### Sluit uw monitor aan

Sluit de kabel van uw monitor aan op de juiste poort. Als u:

- a. Geïntegreerde grafische kaart
- b. Speciale grafische kaart

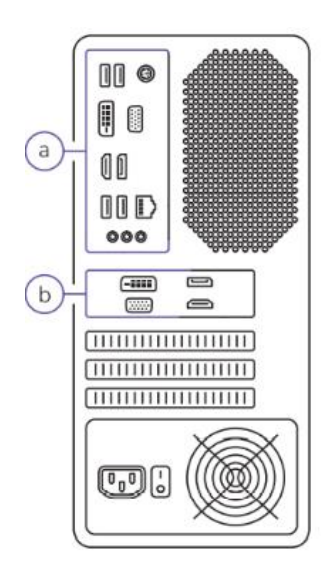

Als u een HDMI-kabel gebruikt, zorg er dan voor dat deze compatibel is met versie 1.4b of hoger.

Poorten kunnen anders zijn gearrangeerd dan op de drowing - dat hangt af van het koffermodel. Verschillende soorten poorten zien er zo uit:

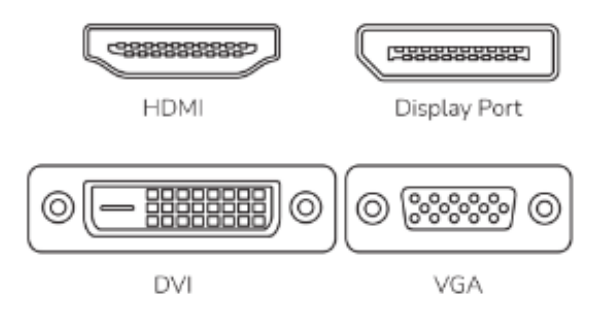

Als de kabelaansluitingen niet op de poorten van uw computer passen, gebruik dan de juiste adapter.

#### Zet uw computer aan

Zet de stroomschakelaar aan de achterkant van de behuizing in de stand ON. Zet de computer aan met de knop aan de voorkant van de behuizing.

#### A ctivate uw besturingssysteem

Wij verkopen onze computers in twee configuraties:

a) Als uw versie een besturingssysteem heeft:

Maak na het opstarten van de computer verbinding met internet - de activering start automatisch. Het systeem kan u vragen uw productsleutel in te voeren. Zo ja, dan vindt u die op een sticker op de behuizing:

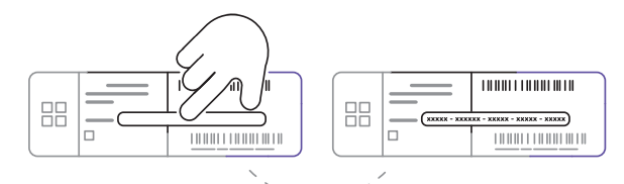

De licentiesleutel op de sticker is beveiligd met een kraslaag. Kras de beschermlaag voorzichtig af met uw vingernagel om uw sleutel te controleren. Voer vervolgens uw licentiesleutel in.

#### *Verwijder het kraspaneel niet met scherp gereedschap. Zo kunt u de licentiesleutel beschadigen.*

#### *Als u een digitaal rijbewijs heeft, zit er geen sticker met sleutel op de koffer.*

b) Als uw versie geen besturingssysteem heeft:

Installeer het systeem zelf. Mogelijk moet u de instellingen van uw moederbord wijzigen om het systeem te kunnen installeren. Dit doet u in het UEFI of BIOS. Lees de handleiding van het moederbord voor meer details.

## De software bijwerken

Zodra u uw besturingssysteem hebt geconfigureerd, wacht u op alle noodzakelijke updates van het systeem.

## Garantie en technische hulp

Uw product heeft fabrieksgarantie van 24 maanden. Meer informaties vindt u op internetsite [www.silvermonkey.com/support.](www.silvermonkey.com/support) U kunt ook de QR-code scannen:

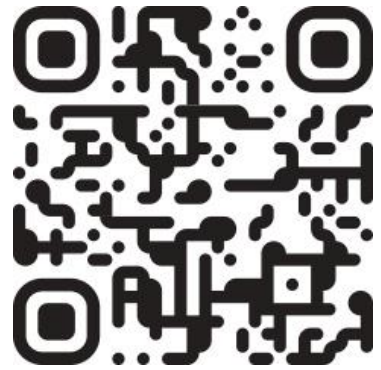

Indien u hulp nodig hebt mbt gebruik van de producten- neem contact met ons op vi[a kontakt@silvermonkey.com.](kontakt@silvermonkey.com)

Fabrikant: Silver Monkey sp. z o.o. ul. Twarda 18 00-105 Warszawa, Polen

### Problemen oplossen

U kunt veel basisproblemen met uw computer zelf oplossen:

- 1. Beveilig uw gegevens kopieer belangrijke bestanden en documenten, bijvoorbeeld naar een externe schijf of pendrive
- 2. Het besturingssysteem en de stuurprogramma's van alle apparaten bijwerken
- 3. Controleer of alle onderdelen en accessoires goed zijn aangesloten
- 4. Het systeem herstellen naar een eerdere toestand of terugzetten naar de oorspronkelijke toestand

# Millieubescherming en conformiteit met voorschriften

Als fabrikant van dit apparaat verklaren we , dat het aan alle relevante EU- verordeningen voldoet. Hebt u een kopie van conformiteitsverklaring nodigneem contact met ons op.

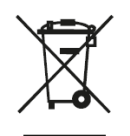

Gooi dit apparaat niet weg met andere afval. Indien het product op een onjuiste manier wordt geutiliseerd, kunnen de stoffen waaruit het apparaat is gemaakt slechte invloed op het millieu en gezondheid van de mensen hebben. Lever de gebruikte apparaten in bij een erkende verzamelplaats voor elektrische afval.

## Come disimballare il computer SMX - leggere prima di accenderlo

- 1. Estrarre la scatola con gli accessori
- 2. Posizionare la scatola su un lato
- 3. Tenere la protezione in schiuma ed estrarre il computer dalla scatola.

## Prima di accendere il computer

Installiamo in modo stabile tutti i componenti all'interno del computer. In alcuni casi, utilizziamo un riempitivo per il trasporto. Se è presente nel computer, rimuoverlo *prima di avviare il computer.*

- 4. Aprire lo sportello laterale del telaio del computer
- 5. Rimuovere la confezione di riempimento
- 6. Chiudere lo sportello laterale del telaio del computer

# Come configurare il computer

## Collegare il monitor

Collegare il cavo del monitor alla porta appropriata. Se si dispone di:

- a. Scheda grafica integrata
- b. Scheda grafica dedicata

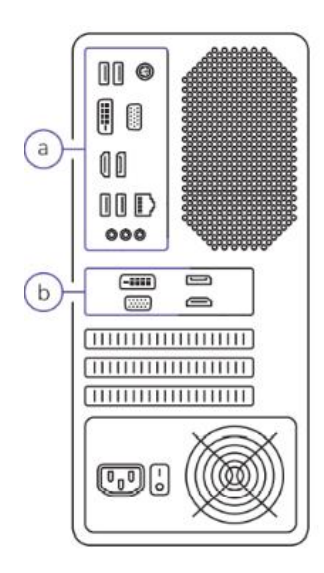

Se si utilizza un cavo HDMI, accertarsi che sia compatibile con la versione 1.4b o superiore.

Le porte possono essere disposte in modo diverso rispetto al modello di cassa: dipende dal modello di cassa. I diversi tipi di porta hanno questo aspetto:

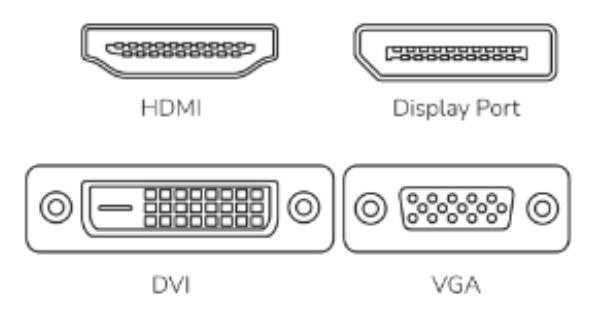

Se i connettori del cavo non sono adatti alle porte del computer, utilizzare l'adattatore appropriato.

### Accendere il computer

Posizionare l'interruttore di alimentazione sul retro del telaio in posizione ON. Accendere il computer utilizzando il pulsante sulla parte anteriore del telaio.

### A ctivare il sistema operativo

Vendiamo i nostri computer in due configurazioni:

a) Se la vostra versione ha un sistema operativo:

Collegarsi a Internet dopo aver avviato il computer: l'attivazione si avvierà automaticamente. Il sistema potrebbe chiedere di inserire il codice prodotto. In tal caso, è possibile trovarlo su un adesivo posto sul telaio:

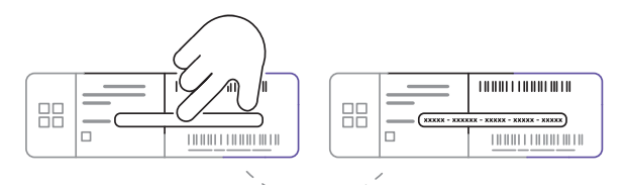

La chiave della patente sull'adesivo è protetta da un pannello antigraffio. Grattate delicatamente lo strato protettivo con l'unghia per controllare la chiave. Inserire quindi la chiave di licenza.

#### *Non rimuovete il pannello di graffio con strumenti affilati. In questo modo si potrebbe danneggiare la chiave di licenza.*

*Se si dispone di una licenza digitale, sulla custodia non sarà presente l'adesivo con la chiave.*

b) Se la vostra versione non ha un sistema operativo:

Installare il sistema da soli. Per installare il sistema potrebbe essere necessario modificare le impostazioni della scheda madre. Questa operazione viene eseguita nell'UEFI o nel BIOS. Per maggiori dettagli, leggere il manuale della scheda madre.

### Aggiornare il software

Una volta configurato il sistema operativo, attendete che il sistema esegua tutti gli aggiornamenti necessari.

## Garanzia e supporto tecnico

Il tuo prodotto è coperto dalla garanzia del produttore con la validità di 24 mesi. Informazioni più dettagliate sono disponibili sul sito internet [www.silvermonkey.com/support.](http://www.silvermonkey.com/support)

Potete anche scansionare il codice QR:

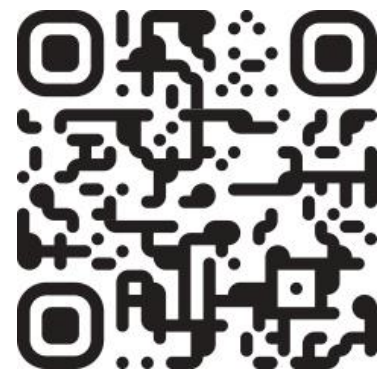

Se hai bisogno del supporto concernente l'utilizzo dei prodotti – contattaci all'indirizzo [kontakt@silvermonkey.com.](mailto:kontakt@silvermonkey.com)

Costruttore: Silver Monkey sp. z o.o. ul. Twarda 18 00-105 Warszawa, Polonia

### Risoluzione dei problemi

È possibile risolvere da soli molti problemi di base del computer:

- 1. Proteggete i vostri dati: copiate i file e i documenti importanti, ad esempio su un'unità esterna o una pendrive.
- 2. Aggiornare il sistema operativo e i driver di tutti i dispositivi
- 3. Assicurarsi che tutti i componenti e gli accessori siano collegati correttamente
- 4. Ripristino del sistema a uno stato precedente o ripristino dello stato iniziale

## Protezione dell'ambiente naturale e conformità con le disposizioni di legge

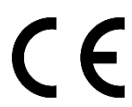

In qualità del costruttore del dispositivo dichiariamo che lo stesso rispetta i requisiti delle direttive dell'Unione europea applicabili. Se hai bisogno di una copia della dichiarazione di conformità – contattaci.

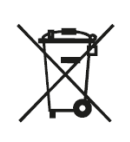

Il dispositivo non può essere buttato via assieme agli altri rifiuti. Materiali, di cui è prodotto il dispositivo, possono essere nocivi per l'ambiente naturale e per la salute umana se non smaltiti correttamente. Il dispositivo non più adatto all'utilizzo va consegnato ad un centro specializzato di raccolta dei rifiuti di apparecchiature elettroniche.

## Cómo desembalar el ordenador SMX - léalo antes de encenderlo

- 1. Saca la caja con accesorios
- 2. Coloque la caja de lado
- 3. Sujeta el protector de espuma y saca el ordenador de la caja

### Antes de encender el ordenador

*Instalamos de forma estable todos los componentes dentro del ordenador. En algunos casos, utilizamos un relleno de transporte. Si se encuentra en el ordenador, retírelo antes de ponerlo en marcha.*

- 4. Abra la puerta lateral de la caja del ordenador
- 5. Retire el relleno del envase
- 6. Cierre la puerta lateral de la caja del ordenador

## Cómo configurar su ordenador

#### Conecta tu monitor

Enchufe el cable de su monitor en el puerto correspondiente. Si tiene:

- a. Tarjeta gráfica integrada
- b. Tarjeta gráfica dedicada

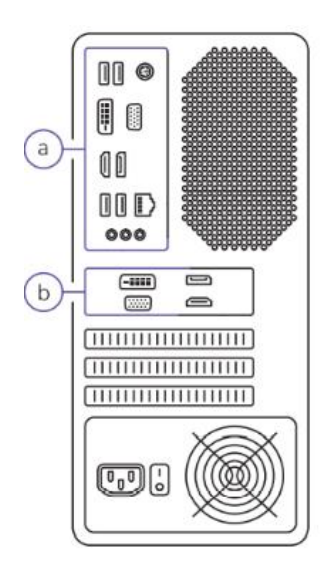

Si utiliza un cable HDMI, asegúrese de que sea compatible con la versión 1.4b o superior.

Los puertos pueden estar dispuestos de forma diferente a los de la caja - depende del modelo de caja. Los diferentes tipos de puertos tienen este aspecto:

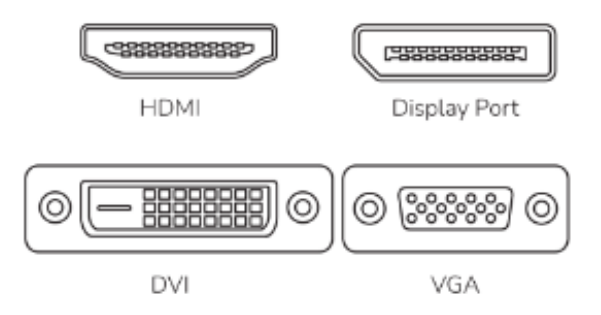

Si los conectores del cable no se ajustan a los puertos de su ordenador, utilice el adaptador adecuado.

### Encienda el ordenador

Coloque el interruptor de encendido de la parte posterior de la carcasa en la posición ON. Encienda el ordenador mediante el botón situado en la parte frontal de la carcasa.

### A ctivar su sistema operativo

Vendemos nuestros ordenadores en dos configuraciones:

a) Si su versión tiene un sistema operativo:

Conéctese a Internet después de encender el ordenador: la activación se iniciará automáticamente. Es posible que el sistema le pida que introduzca su clave de producto. Si es así, la encontrará en una pegatina en la carcasa:

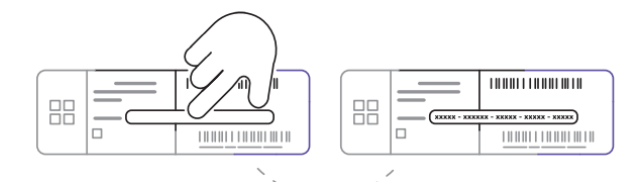

La llave de licencia de la pegatina está asegurada con un panel rascable. Rasque suavemente la capa protectora con la uña para comprobar su clave. A continuación, introduzca la clave de licencia.

#### *No retire el panel rayado con herramientas afiladas. De lo contrario, podría dañar la llave de licencia.*

*Si tiene una licencia digital, no habrá ninguna pegatina con la llave en la caja.*

b) Si su versión no tiene sistema operativo:

Instale el sistema usted mismo. Es posible que tengas que cambiar la configuración de tu placa base para instalar el sistema. Esto lo harás en la UEFI o BIOS. Lee el manual de la placa base para más detalles.

### Actualizar el software

Una vez configurado su sistema operativo esperar a que el sistema todas las actualizaciones necesarias.

## Garantía y asistencia técnica

Tu producto tiene una garantía de 24 meses del fabricante. Encontrarás más información en la página web [www.silvermonkey.com/support.](http://www.silvermonkey.com/support) También puede escanear el código QR:

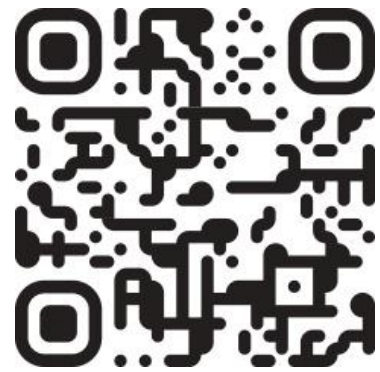

Si quieres obtener asistencia sobre el uso de los productos, contacta con nosotros en la dirección [kontakt@silvermonkey.com.](mailto:kontakt@silvermonkey.com)

Fabricante: Silver Monkey sp. z o.o. ul. Twarda 18 00-105 Varsovia, Polonia

## Solución de problemas

Usted mismo puede resolver muchos problemas básicos de su ordenador:

- 1. Proteja sus datos: copie archivos y documentos importantes, por ejemplo, en una unidad externa o pendrive.
- 2. Actualice el sistema operativo y los controladores de todos los dispositivos
- 3. Asegúrese de que todos los componentes y accesorios están conectados correctamente
- 4. Restaurar el sistema a un estado anterior o restablecer el estado inicial

## Protección del medio ambiente y conformidad con los reglamentos

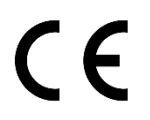

Como fabricantes de este aparato declaramos que cumple los requisitos de las correspondientes directivas de la Unión Europea. Si necesitas una copia de la declaración de conformidad, contacta con nosotros.

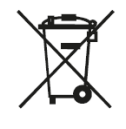

No tires este aparato junto con otros residuos. Los materiales con los que está fabricado el aparato pueden tener una influencia negativa sobre el medio ambiente y la salud humana si el producto no es correctamente recuperado. Entrega el aparato usado en el correspondiente punto de recogida de residuos electrónicos.

# Jak vybalit počítač SMX - přečtěte si, než jej zapnete

- 1. Vyjměte krabici s příslušenstvím
- 2. Položte krabici na bok
- 3. Podržte pěnový chránič a vyjměte počítač z krabice.

## Před zapnutím počítače

*Všechny komponenty stabilně instalujeme dovnitř počítače. V některých případech používáme přepravní výplň. Pokud je v počítači umístěna, před spuštěním počítače ji vyjměte.*

- 4. Otevřete boční dvířka skříně počítače
- 5. Vyjměte náplň obalu
- 6. Zavřete boční dvířka počítačové skříně

# Jak nastavit počítač

### Připojení monitoru

Zapojte kabel od monitoru do příslušného portu. Pokud máte:

- a. Integrovaná grafická karta
- b. Dedikovaná grafická karta

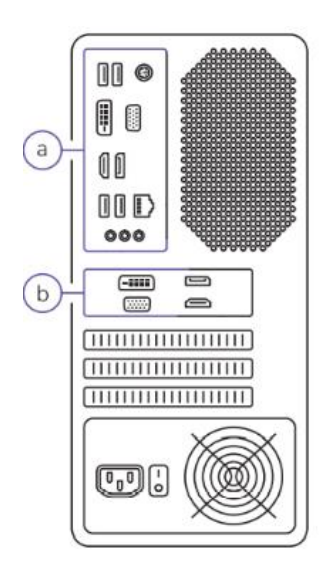

Pokud používáte kabel HDMI, ujistěte se, že je kompatibilní s verzí 1.4b nebo vyšší.

Porty mohou být uspořádány jinak než na utopení - záleží na modelu případu. Různé typy portů vypadají takto:

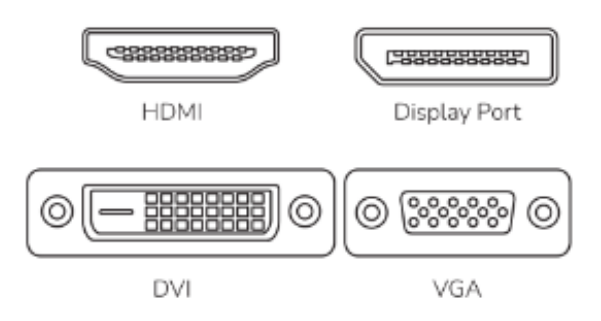

Pokud konektory kabelu neodpovídají portům počítače, použijte příslušný adaptér.

## Zapněte počítač

Nastavte vypínač napájení na zadní straně skříně do polohy ON. Zapněte počítač pomocí tlačítka na přední straně skříně.

### Aktivace operačního systému

Naše počítače prodáváme ve dvou konfiguracích:

a) Pokud má vaše verze operační systém:

Po spuštění počítače se připojte k internetu - aktivace se spustí automaticky. Systém vás může požádat o zadání produktového klíče. Pokud ano, najdete jej na nálepce na skříni:

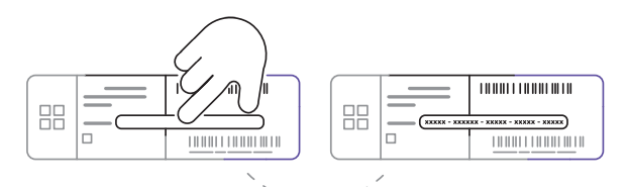

Licenční klíč na nálepce je zajištěn škrábacím panelem. Ochrannou vrstvu jemně seškrábněte nehtem a zkontrolujte klíč. Poté zadejte svůj licenční klíč.

*Neodstraňujte škrábance ostrými nástroji. Mohli byste tak poškodit licenční klíč.*

*Pokud máte digitální licenci, nebude na kufříku nálepka s klíčem.*

b) Pokud vaše verze nemá operační systém:

Systém si nainstalujte sami. Pro instalaci systému může být nutné změnit nastavení základní desky. To provedete v systému UEFI nebo BIOS. Podrobnější informace naleznete v příručce k základní desce.

### Aktualizace softwaru

Jakmile nakonfigurujete operační systém, počkejte na všechny potřebné aktualizace systému.

## Záruka a technická podpora

Na výrobek se vztahuje 24měsíční záruka výrobce. Více informací najdete na webových stránkách [www.silvermonkey.com/support.](http://www.silvermonkey.com/support) Můžete také naskenovat kód QR:

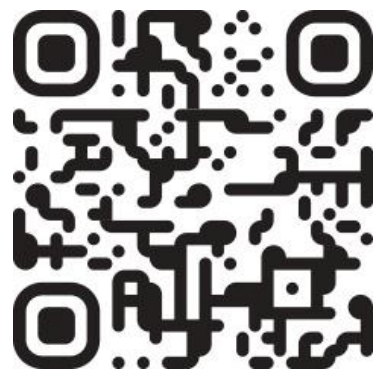

Pokud chcete získat podporu pro používání výrobku – kontaktujte nás na adrese [kontakt@silvermonkey.com.](mailto:kontakt@silvermonkey.com)

Výrobce: Silver Monkey sp. z o.o. ul. Twarda 18 00-105 Warszawa, Polsko

## Řešení problémů

Mnoho základních problémů s počítačem můžete vyřešit sami:

- 1. Zabezpečte svá data kopírujte důležité soubory a dokumenty například na externí disk nebo pendrive.
- 2. Aktualizace operačního systému a ovladačů všech zařízení
- 3. Zkontrolujte, zda jsou všechny součásti a příslušenství správně připojeny
- 4. Obnovení systému do dřívějšího stavu nebo obnovení původního stavu.

# Ochrana životního prostředí a soulad s předpisy

Jako výrobce tohoto zařízení prohlašujeme, že splňuje požadavky příslušných směrnic Evropské unie. Pokud potřebujete kopii prohlášení o shodě – kontaktujte nás.

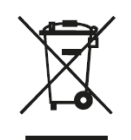

←

Toto zařízení nelikvidujte s jiným odpadem. Materiály použité v zařízení mohou mít negativní dopad na životní prostředí a lidské zdraví, pokud výrobek nebude správně zlikvidován. Použité zařízení odevzdejte na sběrné místo pro elektrický a elektronický odpad.

### Ako rozbaliť počítač SMX - prečítajte si, než ho zapnete

- 1. Vytiahnite skrinku s príslušenstvom
- 2. Položte kartón na bočný okraj
- 3. Uchopte vložku a vysuňte počítač z kartónu

#### Pred zapnutím počítača

*Všetky komponenty stabilne nainštalujeme do počítača. V niektorých prípadoch používame prepravnú výplň. Ak sa v počítači nachádza, vyberte ju pred spustením počítača.*

- 4. Otvorte bočné dvierka krytu
- 5. Odstráňte výplň
- 6. Zatvorte bočnú dvierka krytu

### Ako pripraviť počítač na prácu

Pripojenie monitora

Zapojte kábel z monitora do príslušného konektora. Ak má váš počítač:

- a. Integrovaná grafická karta
- b. Vyhradená grafická karta

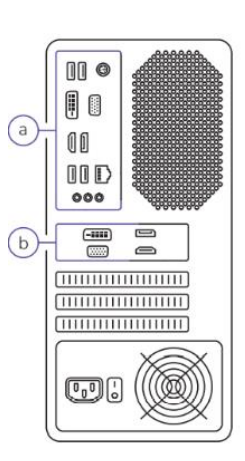

Ak používate kábel HDMI - uistite sa, že je kompatibilný s verziou 1.4b alebo vyššou.

Rozloženie konektorov sa môže líšiť od nákresu v závislosti od modelu krytu. Rôzne typy konektorov vyzerajú takto:

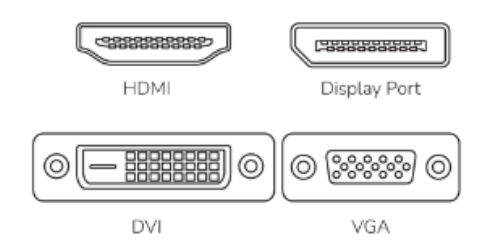

Ak zástrčka kábla nezodpovedá konektorom na vašom počítači, použite vhodný adaptér.

#### Spustite počítač

Nastavte tlačidlo napájania na zadnej strane skrinky na ON. Zapnite počítač pomocou tlačidla na prednej strane skrinky.

#### Aktivácia operačného systému

Naše počítače sa predávajú v dvoch konfiguráciách:

a) Ak má vaša verzia operačného systému

Pri spustení počítača sa pripojte k internetu - aktivácia sa spustí automaticky. Počas aktivácie vás systém môže požiadať o zadanie kľúča produktu. Nachádza sa na nálepke, ktorú nájdete na hardvérovom puzdre:

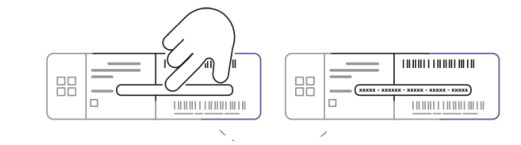

Licenčný kľúč je chránený ochrannou vrstvou proti poškriabaniu. Ochrannú vrstvu jemne poškriabte nechtom a skontrolujte kľúč. Potom zadajte licenčný kľúč.

#### *Stieraciu kartu neodstraňujte ostrými nástrojmi. Môžete tak poškodiť licenčný kľúč.*

*Ak máte digitálnu licenciu, na puzdre nebude nálepka s kľúčom.*

b) Ak vo vašej verzii nie je žiadny operačný systém:

Systém si nainštalujte sami. Je možné, že inštalácia systému bude vyžadovať zmenu nastavení základnej dosky. Urobíte to v softvéri UEFI alebo BIOS. Ďalšie podrobnosti nájdete v príručke k základnej doske.

#### Aktualizácia softvéru

Po konfigurácii operačného systému - počkajte, kým systém vykoná všetky potrebné aktualizácie.

#### Záruka a technická podpora

Výrobca poskytuje 24-mesačnú záruku na Váš produkt. Viac informácií nájdete na webovej stránke [www.silvermonkey.com/support.](http://www.silvermonkey.com/support) Môžete tiež naskenovať nižšie uvedený kód QR:

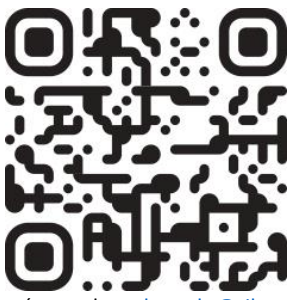

Ak potrebujete pomoc týkajúcu sa používania produktov – kontaktujte nás na adrese [kontakt@silvermonkey.com.](mailto:kontakt@silvermonkey.com)

Výrobca: Silver Monkey sp. z o.o. ul. Twarda 18<br>00-105 Varšava, Poľsko

Z komentarzem [JM(k1]: Gwarancja i wsparcie

#### Riešenie problémov

Mnohé základné problémy s počítačom môžete vyriešiť sami:

- 1. Zabezpečte svoje dáta skopírujte dôležité súbory a dokumenty, napríklad na externý disk alebo pero
- 2. Aktualizácia operačného systému a ovládačov všetkých zariadení
- 3. Skontrolujte, či sú všetky komponenty a príslušenstvo správne pripojené
- 4. Obnovenie systému do predchádzajúceho stavu alebo obnovenie pôvodného stavu

#### Ochrana životného prostredia a súlad s predpismi

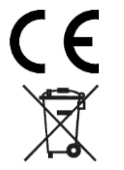

Ako výrobca tohto zariadenia vyhlasujeme, že toto zariadenie spĺňa požiadavky príslušných smerníc Európskej únie. Ak potrebujete kópiu vyhlásenia o zhode - kontaktujte nás.

Nelikvidujte toto zariadenie spolu s iným odpadom. Materiály použité v zariadení môžu mať negatívny vplyv na životné prostredie a ľudské zdravie, ak výrobok nie je správne zlikvidovaný. Použité zariadenie zlikvidujte na príslušnom zbernom mieste pre elektronický odpad.

# Cum să despachetați calculatorul SMX - citiți înainte de a-l porni

- 1. Scoateți cutia cu accesorii
- 2. Așezați cutia pe o parte
- 3. Țineți spuma de protecție și scoateți calculatorul din cutie.

## Înainte de a porni calculatorul

*Instalăm în mod stabil toate componentele în interiorul calculatorului. În unele cazuri, folosim un dispozitiv de umplere pentru transport. Dacă acesta se află în computer, scoateți-l înainte de a porni calculatorul.*

- 4. Deschideți ușa laterală a carcasei calculatorului
- 5. Îndepărtați umplutura din ambalaj
- 6. Închideți ușa laterală a carcasei calculatorului

# Cum să vă configurați calculatorul

## Conectați-vă monitorul

Conectați cablul de la monitor la portul corespunzător. Dacă aveți:

- a. Placă grafică integrată
- b. Placă grafică dedicată

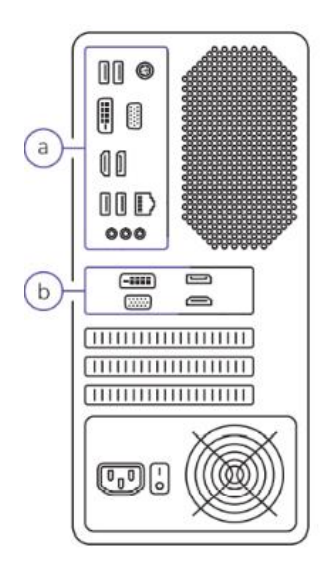

Dacă folosiți un cablu HDMI, asigurați-vă că acesta este compatibil cu versiunea 1.4b sau mai recentă.

Porturile pot fi aranjate diferit decât în cazul înecului - depinde de modelul de caz. Diferitele tipuri de porturi arată astfel:

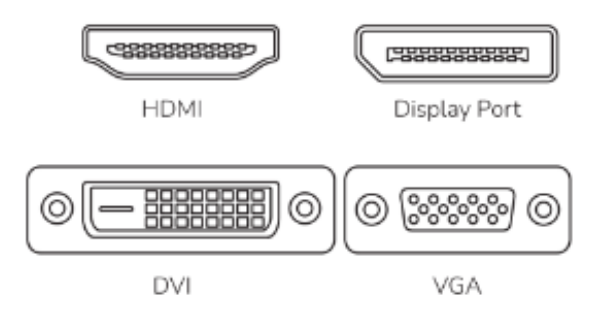

Dacă conectorii de cablu nu se potrivesc cu porturile de pe computerul dumneavoastră, utilizați adaptorul corespunzător.

### Porniți calculatorul

Poziționați comutatorul de alimentare de pe spatele carcasei în poziția ON. Porniți calculatorul cu ajutorul butonului din partea din față a carcasei.

### A ctivarea sistemului de operare

Ne vindem computerele în două configurații:

a) În cazul în care versiunea dvs. are un sistem de operare: Conectați-vă la Internet după ce porniți calculatorul - activarea va începe automat. Este posibil ca sistemul să vă ceară să introduceți cheia produsului. Dacă da, o veți găsi pe un autocolant de pe carcasă:

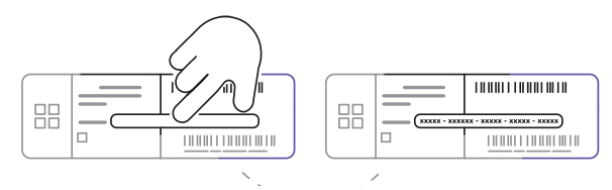

Cheia de licență de pe autocolant este fixată cu un panou de zgâriere. Zgâriați ușor stratul protector cu unghia pentru a verifica cheia. Apoi introduceți cheia de licență.

*Nu îndepărtați panoul de zgârieturi cu unelte ascuțite. În acest fel, puteți deteriora cheia de licență.*

*Dacă aveți o licență digitală, nu va exista niciun autocolant cu cheia pe carcasă.*

b) În cazul în care versiunea dvs. nu are un sistem de operare:

Instalați singur sistemul. Este posibil să fie necesar să modificați setările plăcii de bază pentru a instala sistemul. Veți face acest lucru în UEFI sau BIOS. Citiți manualul plăcii de bază pentru mai multe detalii.

### Actualizarea software-ului

După ce ați configurat sistemul de operare, așteptați ca sistemul să primească toate actualizările necesare.

## Garanție și asistență tehnică

Produsul tău este acoperit de o garanție a producătorului de 24 de luni. Mai multe informații vei găsi pe pagina web [www.silvermonkey.com/support.](http://www.silvermonkey.com/support) De asemenea, puteți scana codul QR:

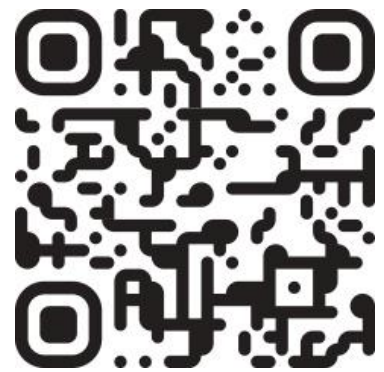

Dacă vrei să obții sprijin cu privire la utilizarea produselor – contactează-ne la adresa [kontakt@silvermonkey.com.](mailto:kontakt@silvermonkey.com)

Producător: Silver Monkey sp. z o.o. ul. Twarda 18 00-105 Warszawa, Polonia

### Depanare

Puteți rezolva singuri multe probleme de bază ale computerului dumneavoastră:

- 1. Protejați-vă datele copiați fișierele și documentele importante, de exemplu pe o unitate externă sau pe un pendrive.
- 2. Actualizați sistemul de operare și driverele tuturor dispozitivelor
- 3. Asigurați-vă că toate componentele și accesoriile sunt conectate corect
- 4. Restabilirea sistemului la o stare anterioară sau revenirea la starea inițială

## Protecția mediului și conformitatea cu prevederile legale

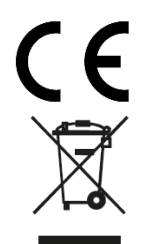

În calitate de producător al acestui echipament declarăm că acesta îndeplinește cerințele directivelor corespunzătoare ale Uniunii Europene. Dacă ai nevoie de o copie a declarației de conformitate – contactează-ne.

Nu arunca acest echipament împreună cu alte deșeuri. Materialele din care este fabricat echipamentul pot avea un impact negativ asupra mediului și sănătății oamenilor, dacă produsul va fi distrus necorespunzător. Echipamentul uzat trebuie predat la punctul corespunzător de colectare a deșeurilor electronice.